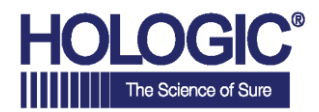

# **Faxitron™ Core**

**Sistema de Radiografia de Espécime**

# **GUIA DE INÍCIO RÁPIDO**

# **1. INICIALIZAÇÃO**

- Certifique-se de que o interruptor de energia na parte posterior do gabinete do Faxitron Core esteja ajustado para a posição **"***on***"** [ligado]
- Gire a chave na frente do gabinete do Faxitron Core para *on*
- Ligue o computador e o monitor

### **2. INICIAR SOFTWARE**

- Verifique se não há nada na gaveta de amostras do Faxitron Core
- Clique duas vezes no ícone **Vision** no centro da área de trabalho

# **3. CALIBRAR**

• Será solicitado que você calibre assim que se conectar. Pressione o botão **"***Calibrate***"** [Calibrar] para proceder

# **4. DADOS DO PACIENTE**

- Inicie o procedimento
- Selecione a partir da Lista de Trabalho
- Localize o nome do paciente e clique duas vezes nele
- Insira quaisquer campos faltantes exigidos, tais como Lateralidade
- Aceite

#### **5. CAPTURA DE IMAGENS POR RAIO-X**

- Posicione o(s) espécime(s) na bandeja de espécimes do Faxitron Core
- Posicione a bandeja de espécimes na gaveta
- Feche a gaveta do Faxitron Core
- Pressione o botão verde de **Raio-X** para ativar os raios x - a imagem aparecerá após alguns segundos

#### **6. MANIPULAÇÃO DE IMAGENS**

- Segure o **botão esquerdo do mouse** e arraste o mouse para mudar o brilho e contraste para a função de nível/ janela
- **Ajuste o zoom** para ampliar a imagem para visualização

#### **7. ARMAZENAMENTO PARA PACS**

• Escolha o botão *PACS Store* [Armazenamento de PACS] no lado esquerdo da tela

#### **8. IMPRESSÃO**

• Escolha o botão *PACS Print* [Impressão de PACS] no lado esquerdo da tela

# **9. DESLIGAMENTO**

- Selecione o botão *System Shutdown* [Desligamento do Sistema] no lado esquerdo e então clique **OK**
- Gire a **chave** no gabinete do Faxitron Core para *off* [deligado]

#### **[www.faxitron.com/support](http://www.faxitron.com/support) I [servicedept-faxitron@hologic.com](mailto:servicedept-faxitron@hologic.com) I +1520.399.8139**

Sistema Faxitron Core, também conhecido como Sistema CoreVision™.<br>04-4046-00-2300 Rev. 031 (6/19) Hologle Inc. ©2019 Todos os direitos reservados. Hologic, CoreVIslon, Faxitron e The Science of Sure são marcas comerciais e